## Using Logic in a Workflow

## If/Else Logic

Like Alchemer Survey, If/Else Logic can be applied to workflows in Alchemer Workflow. If/Else Logic orchestrates what subsequent steps are taken according to defined conditions.

## If/Else Logic Requirements:

- You cannot set logic on a Share Link.
- You cannot place If/Else Logic Step inside another if/else logic block.
- Action steps must live inside the if/else logic block to only fire according to conditions (otherwise everyone in the workflow will receive that step).
- If an action does not meet logic conditions, nested steps will be skipped, and the recipient will continue on with the workflow.

Follow these steps to add and edit an If/Else Logic Step:

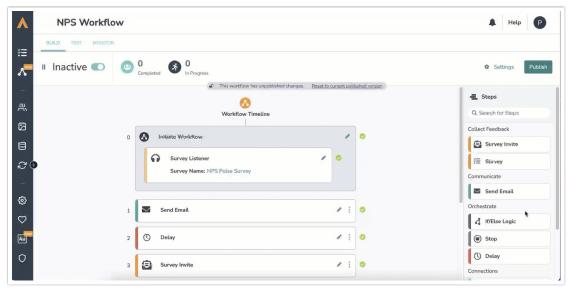

- 1. Drag an If/Else Logic step from the Step list onto your workflow timeline.
- 2. Click the teal "+" sign next to "If" to add a condition that had already happened in the workflow. Example: If a respondent answered a certain way to a survey question in a survey already in your workflow.
- 3. Select an available step. Example: A survey that is already part of your workflow.
- 4. Add a condition for that step. Example: The recipient answers question #5 a particular way.
- 5. Click on the button "Save Logic"
- 6. Drag steps inside the logic block that will trigger if the conditions are met. Example: Stop the workflow for participants that answered question #5 a particular way.

Alchemer Workflow supports multi-conditional logic and multi-survey logic.

## Related Articles